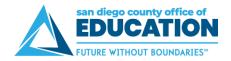

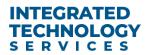

## PROJECT MANAGEMENT TOOLKIT

# Tips for Creating a Project Plan

In your Project Charter, you already identified your project's phases/milestones. Now you will want to list as many anticipated activities and tasks as possible to develop a project plan. This will be essential for assigning and monitoring tasks, managing due dates, and making the progress transparent to everyone on the project team. Consult with the team members and try to develop a starting point that lists everything you can think of.

You can also create a basic project plan in Excel as shown below. If you have project management software (Microsoft Project, Microsoft Planner, Asana, Monday.com, etc.), enter the work items in the app.

**IMPORTANT!** Your project plan is not static. Expect it to change over the course of your project. As additional tasks and activities are identified, be sure to add and track them.

| Sample Project Plan in Excel               |                                                                                               |                             |              |        |  |
|--------------------------------------------|-----------------------------------------------------------------------------------------------|-----------------------------|--------------|--------|--|
| ⊿ A                                        | В                                                                                             | С                           | D            | Е      |  |
| 1 Phase                                    | ltem ▼                                                                                        | Owner(s)                    | ▼ Due Date ▼ | Status |  |
| 2 1. Planning                              | Obtain from Tyler the Top 5 Requests and Top 5 Incidents                                      | Peyri Herrera               | 3/16/2021    | Done   |  |
| 3 1. Planning                              | Test entry of the top requests and incidents                                                  | Peyri Herrera               | 3/16/2021    | Done   |  |
| 4 1. Planning                              | Meet with Uyen and John V. to talk about ServiceNow                                           | Peyri Herrera               | 3/16/2021    | Done   |  |
| 5 1. Planning                              | Work with John V. to determine who will conduct the training meeting with Admin Assistants    | Peyri Herrera               | 3/18/2021    | Done   |  |
| 6 1. Planning                              | Meet with Terry to review Project Charter                                                     | Peyri Herrera               | 3/18/2021    | Done   |  |
| 7 1. Planning                              | Meet with Tyler, Flora, Candace, John V. to introduce the project                             | Peyri Herrera               | 3/19/2021    | Done   |  |
| 8 2. Prep - Materials Creation             | Collect feedback from 16 Admin Assistants                                                     | Peyri Herrera, Candace Wong | 3/26/2021    | Done   |  |
| 9 2. Prep - Materials Creation             | Obtain from John V. the dropdown list of incidents that SDCOE staff can choose from (Work     | Peyri Herrera               | 3/29/2021    | Done   |  |
| 0 2. Prep - Materials Creation             | Determine if the "I am having trouble with" search box can be a Contains search instead of E  |                             | 3/29/2021    | Done   |  |
| 11 2. Prep - Materials Creation            | Create job aid                                                                                | Peyri Herrera, Candace Wong | 4/12/2021    | Done   |  |
| 12 2. Prep - Materials Creation            | Create video                                                                                  | Peyri Herrera               | 4/12/2021    | Done   |  |
| Prep - Materials Creation                  | Review and sign off on materials                                                              | Peyri Herrera               | 4/13/2021    | Done   |  |
| 4 2. Prep - Materials Creation             | Post materials on Common Ground                                                               | Peyri Herrera, Candace Wong | 4/13/2021    | Done   |  |
| 5 2. Prep - Materials Creation             | Create PPT that will be used as part of the short instructional video and ServiceNow Training | Peyri Herrera               | 4/13/2021    | Done   |  |
| 6 2. Prep - Materials Creation             | Provide Susana with the recorded training meeting video to post on Common Ground              | Candace Wong                | 4/20/2021    | Done   |  |
| 7 3. Prep - Scheduling and Communications  | Inform ITS Senior Leadership of the project plan - via email and at ITS Leadership Team Me    | Peyri Herrera               | 3/22/2021    | Done   |  |
| 18 3. Prep - Scheduling and Communications | Schedule and conduct Teams meeting with CSS to inform them of the effort                      | Tyler Petro                 | 3/23/2021    | Done   |  |
| 9 3. Prep - Scheduling and Communications  | Set up spreadsheet to capture baseline metrics                                                | Peyri Herrera, Candace Wong | 3/23/2021    | Done   |  |
| 20 3. Prep - Scheduling and Communications | Draft email to Executive Assistants, Admin Assistants, and Program Secretaries                | Candace Wong                | 3/24/2021    | Done   |  |
| 1 3. Prep - Scheduling and Communications  | Set up spreadsheet of identified admin staff for training and review with Ewa                 | Candace Wong                | 3/24/2021    | Done   |  |
| 2 3. Prep - Scheduling and Communications  | Determine date/time and schedule Teams dry run AND training meeting with Admin Assista        | Candace Wong                | 3/26/2021    | Done   |  |
| 3 3. Prep - Scheduling and Communications  | Meet with Tyler, Flora, and Candace to review progress/discuss next steps for project         | Peyri Herrera               | 3/26/2021    | Done   |  |
| 4 3. Prep - Scheduling and Communications  | Review draft email to assistants to introduce project and mention training meeting            | Peyri Herrera               | 3/29/2021    | Done   |  |
| 5 3. Prep - Scheduling and Communications  | Request from Leo that at future New Hire Orientations that ITS can play the 2-minute video a  | Peyri Herrera               | 3/30/2021    | Stuck  |  |
| 6 3. Prep - Scheduling and Communications  | Send formal invite from Peyri's calendar for training meeting with assistants                 | Candace Wong                | 3/30/2021    | Done   |  |

## Tips for creating a project plan in Excel:

- Number your phases so they appear ordered when you sort/filter.
- Use column filters to view information (filter by phase, by owner, by status, by due date).
- Starting an item with a verb can help clarify the task.
- Set up the spreadsheet as a shared doc and encourage team members to add and update their own items.
- Set reasonable and realistic due dates when establishing your plan.
- Limit your statuses to a few and be consistent in their use.

#### **Examples of Phases in IT Projects:**

- 1. Discovery or Planning (Requirements, Analysis, Communication, etc.)
- 2. Design
- 3. Development or Build
- 4. Testing (include UAT and Sign Off, as needed)
- 5. Training
- 6. Pre-Go Live Activities (include Communication)
- 7. Go Live / Implementation
- 8. Post-Go Live (include Support, as needed)
- 9. Closure (Lessons Learned, Surveys, Final Report, Celebration, etc.)

This list is not meant to be all inclusive and not every phase may be needed.

## **Examples of Statuses:**

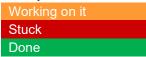

[Blank] = Not started

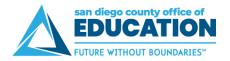

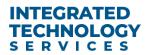

If you have project management software (Microsoft Project, Microsoft Planner, Asana, Monday.com, etc.), enter the work items in the app.

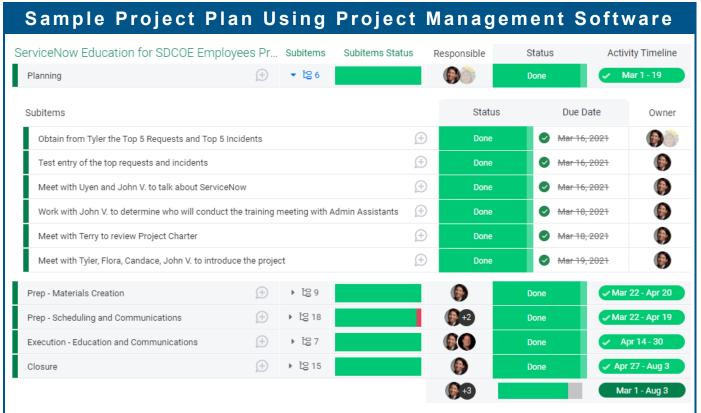

# Tips for creating a project plan in Monday.com:

- Items (Parent level):
  - a. Name: Enter the major milestones, phases, or however you have organized the work. Examples: Planning, Prep, Execution. Closure
  - b. Responsible: Enter the person(s) responsible for the parent level item
  - c. Status: This is to mark the status of the entire phase and its subitems
  - d. Activity Timeline: Enter the date range of the phase. All subitem due dates should fall within the activity timeline.
- Subitems (Children): For each item, enter all of the subitems. These are the activities that occur during the phase. Click the # in the Subitem column to expand the subitems. At minimum, enter:
  - a. Task/activity name
  - b. Status
  - c. Due Date
  - d. Owner
- Comments: For items and subitems, click the talk bubble to enter any comments/notes for the items or subitems.
  - a. By default, all persons listed as Responsible will automatically receive an email with the comment. Use @mention to notify someone who is not listed as Responsible.
  - b. @mention: Type the @ sign and the person's name to notify that person
  - c. Like: Click "Like" to show you've seen the comment
  - d. Reply: Type a reply on a comment as needed